## *Localizzazione dell'Istanza*

Il sistema propone a video alcune sezioni composte da campi la cui selezione/compilazione potrebbe essere obbligatoria a seconda del tipo di istanza e dell'oggetto della stessa.

Nella sezione **DESCRIZIONE PROGETTO E LOCALIZZAZIONE** sono obbligatore la descrizione dell'intervento previsto e l'inserimento degli estremi catastali nella forma FOGLIO-PARTICELLA per esempio.

Per un'istanza legata alla proprietà individuata al catasto con il Foglio 15 e particella 234, inserire nel campo indicato in figura: **15-234**; è consentito inserire più particelle.

Il pulsante "**Conferma Dat**" genera la ricerca delle particelle e la relativa verifica di sussistenza dei vincoli.

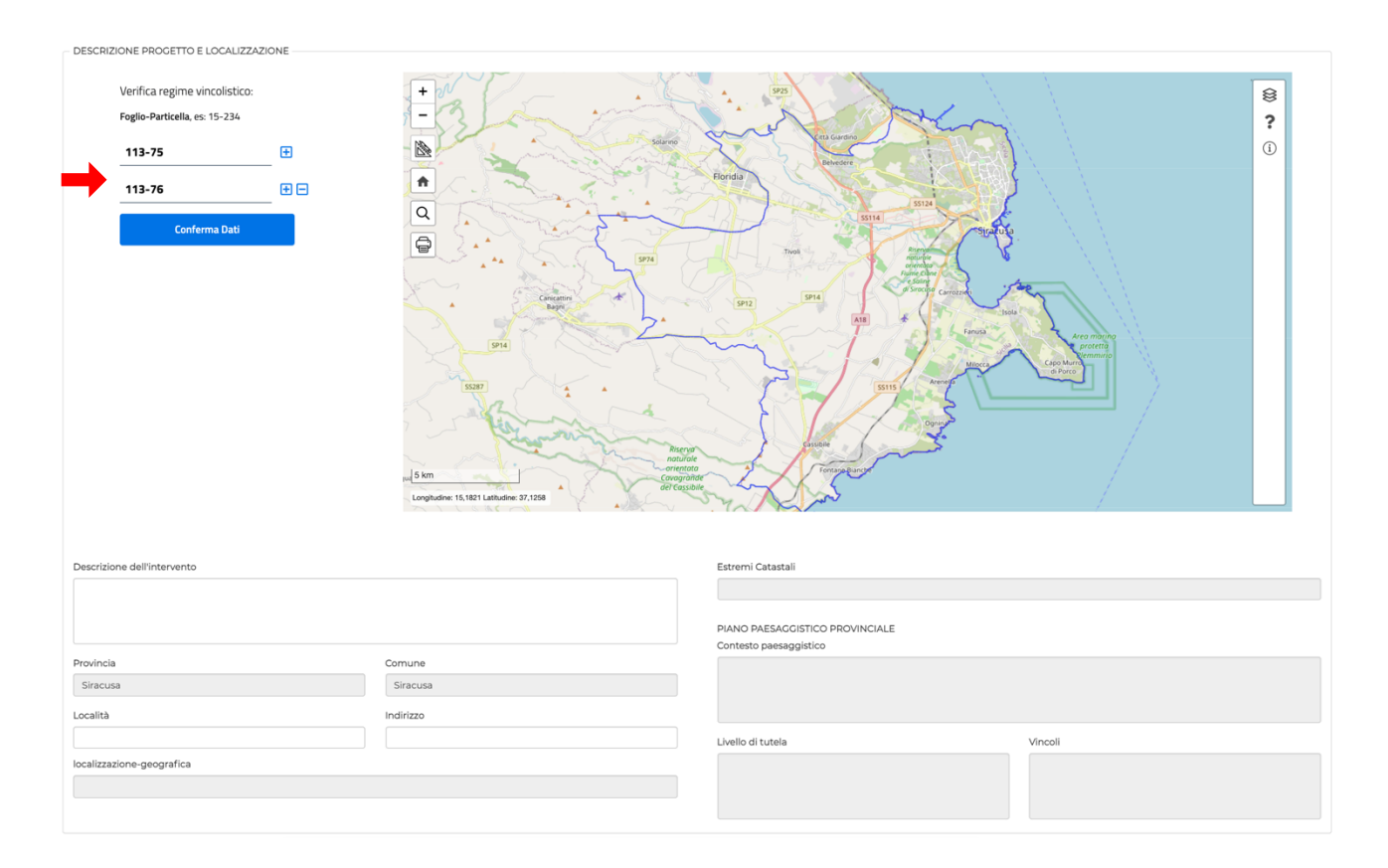

Il sistema effettua il controllo sull'esistenza delle particelle e, nel caso di un frazionamento recente, una delle particelle selezionate, dovesse risultare inesistente, inserire quella che appare nel livello cartografico "**Particelle catastali**" e indicare nel campo "**Descrizione dell'intervento**" l'esatta definizione della particella/e destinataria dell'istanza.

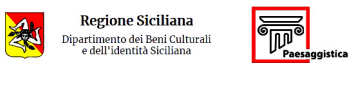

La geolocalizzazione avviene inserendo il **FOGLIO** e la **PARTICELLA** destinatarie dell'istanza e automaticamente vengono generate le coordinate del centroide delle particelle selezionate.

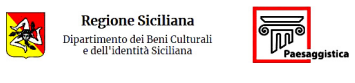

## *3.1.2. Analisi dei Vincoli*

Il sistema propone la localizzazione delle particelle selezionate ( **Visualizza mappa**) con la possibilità di attivare i livelli cartografici relativi ai vincoli regionali e, laddove presente, anche i Piani Regolatori:

- *Regimi Normativi*
- *Aree tutelate art.136, D.lgs.42/04*
- *Aree di interesse archeologico art.142, lett. m, D.lgs.42/04*
- *Aree boscate art.142, lett. g, D.lgs.42/04*
- *Aree costa 300m art.142, lett.a, D.lgs. 42/04*
- *Aree fiumi 150m art.142, lett. c, D.lgs.42/04*
- *Vincoli Archeologici art.10 D.lgs. 42/04*
- *Aree laghi 300m art.142, lett. b, D.lgs. 42/04*
- *Aree tutelate art.134, lett. c, D.lgs. 42/04*
- *Aree riserve regionali art.142, lett. f, D.lgs.42/04*
- *Parchi regionali art.142, lett. f, D.lgs.42/04*
- *Aree al di sopra di 1200 art.142, lett. d, D.lgs.42/04*
- *Vincolo Idrogeologico*
- *Carta Forestale def. DLgs 227-01*
- *Carta Forestale def. LR 19-96*
- *SIC ZPS*
- *Riserve*
- *Particelle catastali*
- *Piano Regolatore Generale (dove presente)*
- *SIN (dove presente)*

I livelli cartografici possono essere attivati dalla sidebar a destra selezionando i temi desiderati, con sempre in primo piano le particelle oggetto dell'istanza.

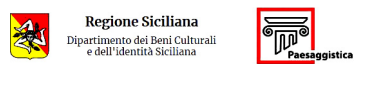

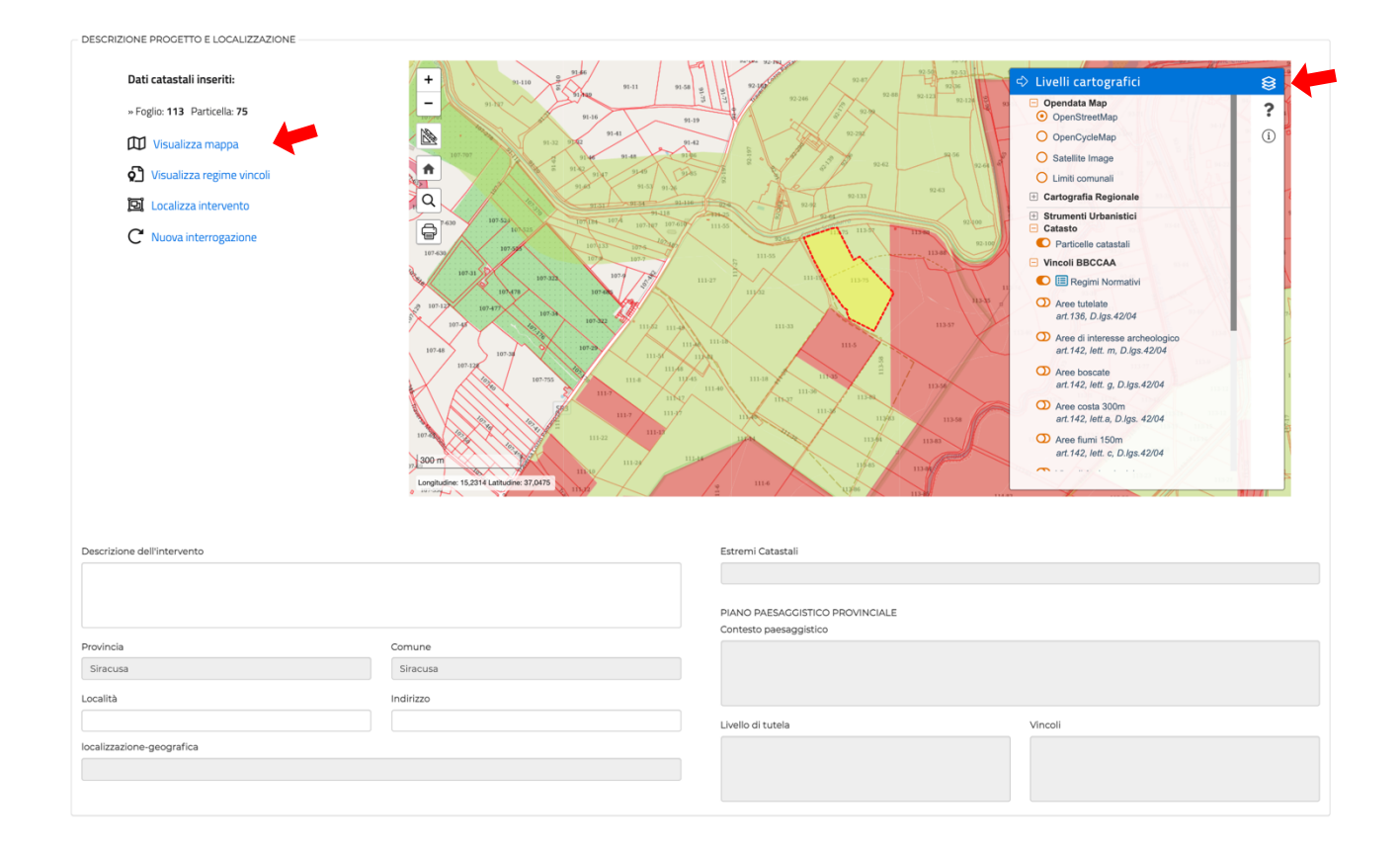

Il pulsante " **Visualizza regime vincoli**" genera automaticamente la visualizzazione dei vincoli che interessano le particelle oggetto dell'istanza, e compilazione automaticamente delle sezioni sottostanti.

Il portale analizza l'intersezione tra particelle e vincoli elencandone la percentuale di copertura che, in ogni caso, non determina l'automatica esitazione dell'istanza.

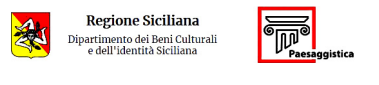

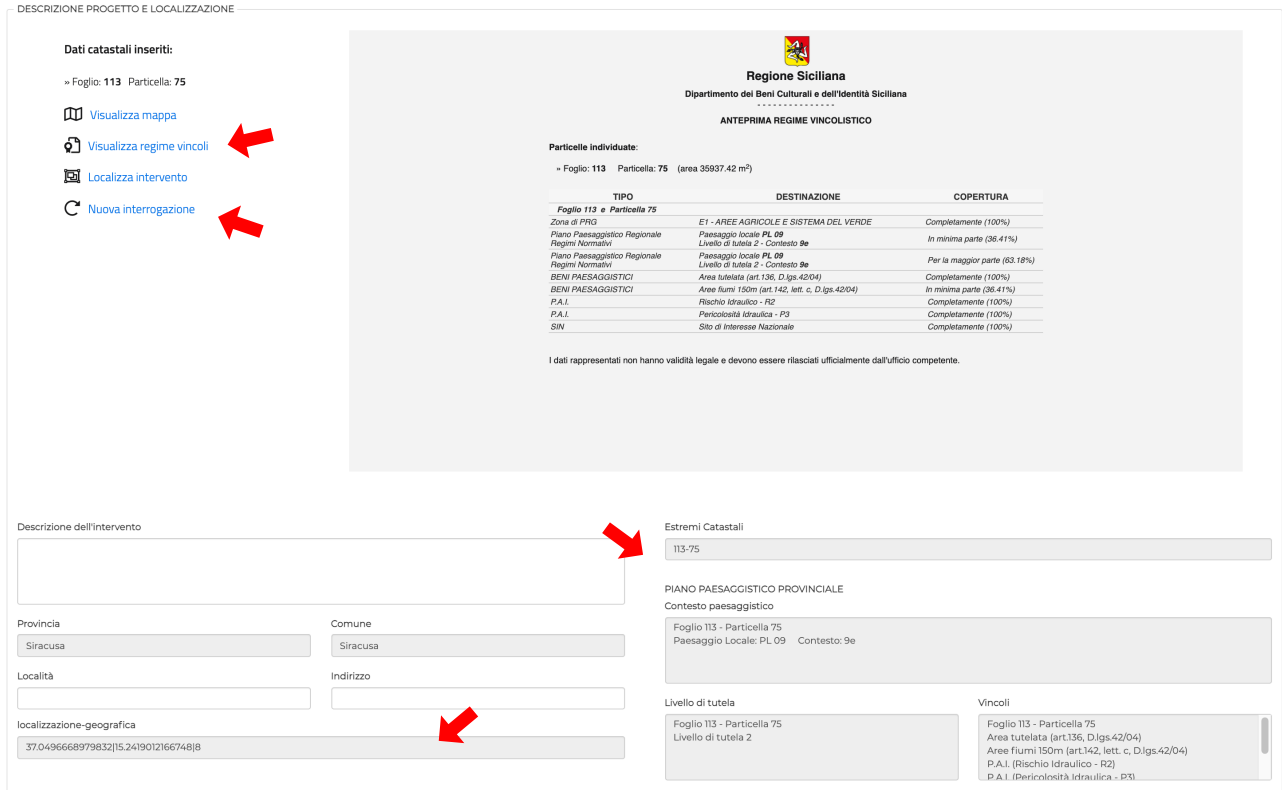

Il pulsante "C<sup>"</sup> Nuova interrogazione" annulla i dati imputati e permette al professionista di iniziare una nuova interrogazione.

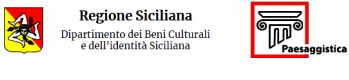

## *3.1.3. Localizzazione degli intervent*

Al fine di localizzare gli eventuali interventi previsti dall'oggetto dell'istanza presentata, il professionista può inserire elementi cartografici di tipo poligonale, lineare e puntuale, corrispondenti agli interventi previsti dal progetto, tramite gli strumenti di editing attivabili dal pulsante " **Localizza intervento**" e successivamente "**Crea**".

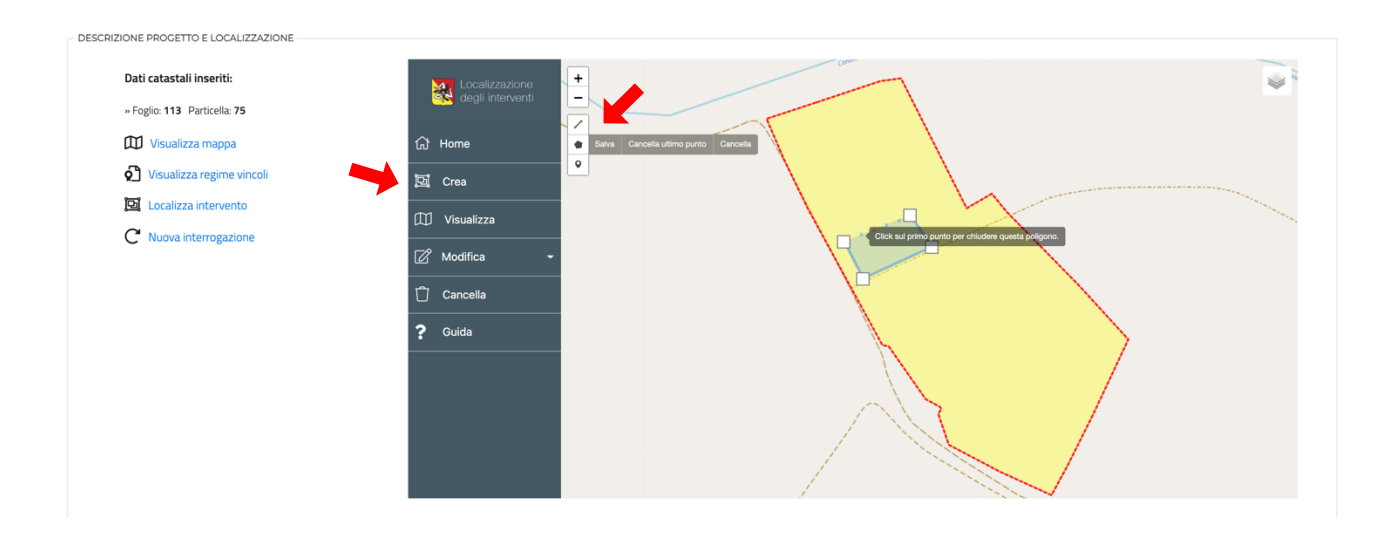

Il completamento del disegno della geometria, viene chiesto l'inserimento della descrizione dell'oggetto

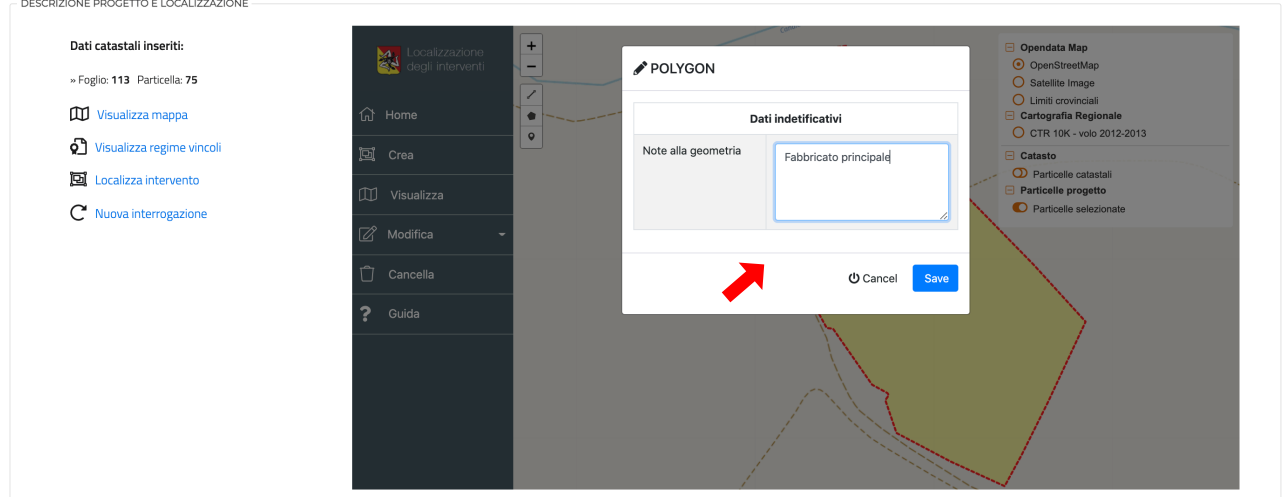

Le geometrie disegnate (poligoni, linee e punti) possono essere modificati oppure cancellati sempre dalle apposite sezioni "**Modifica**" e "**Cancella**".

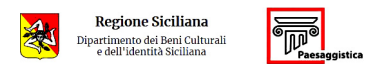

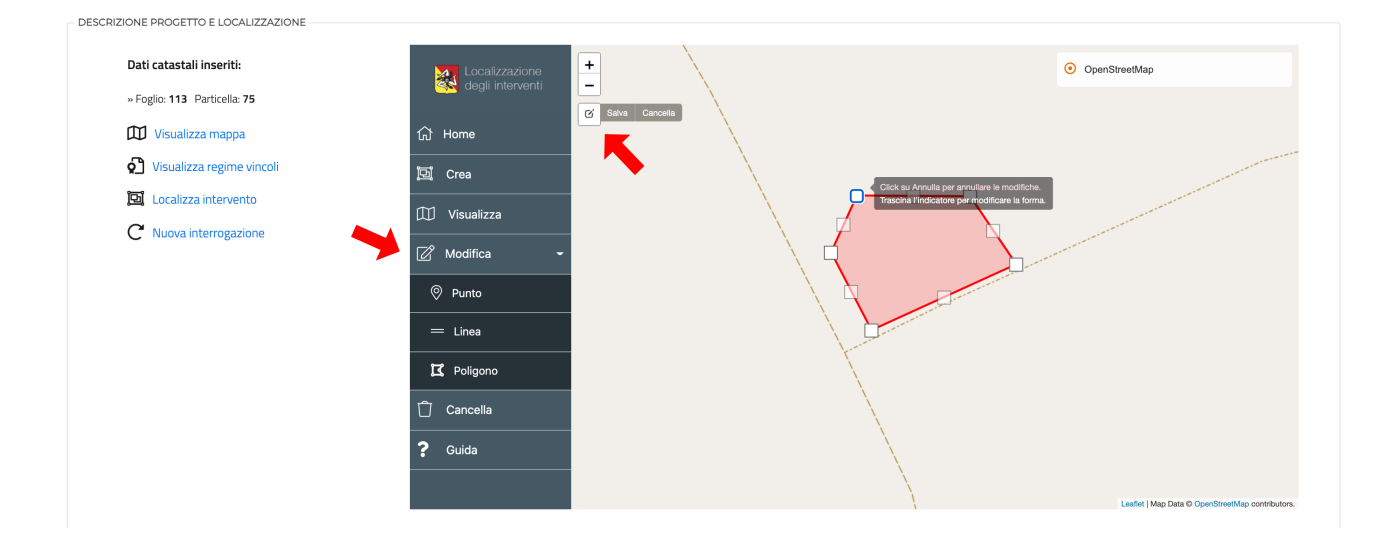

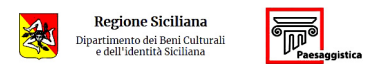